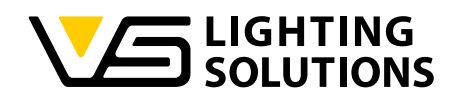

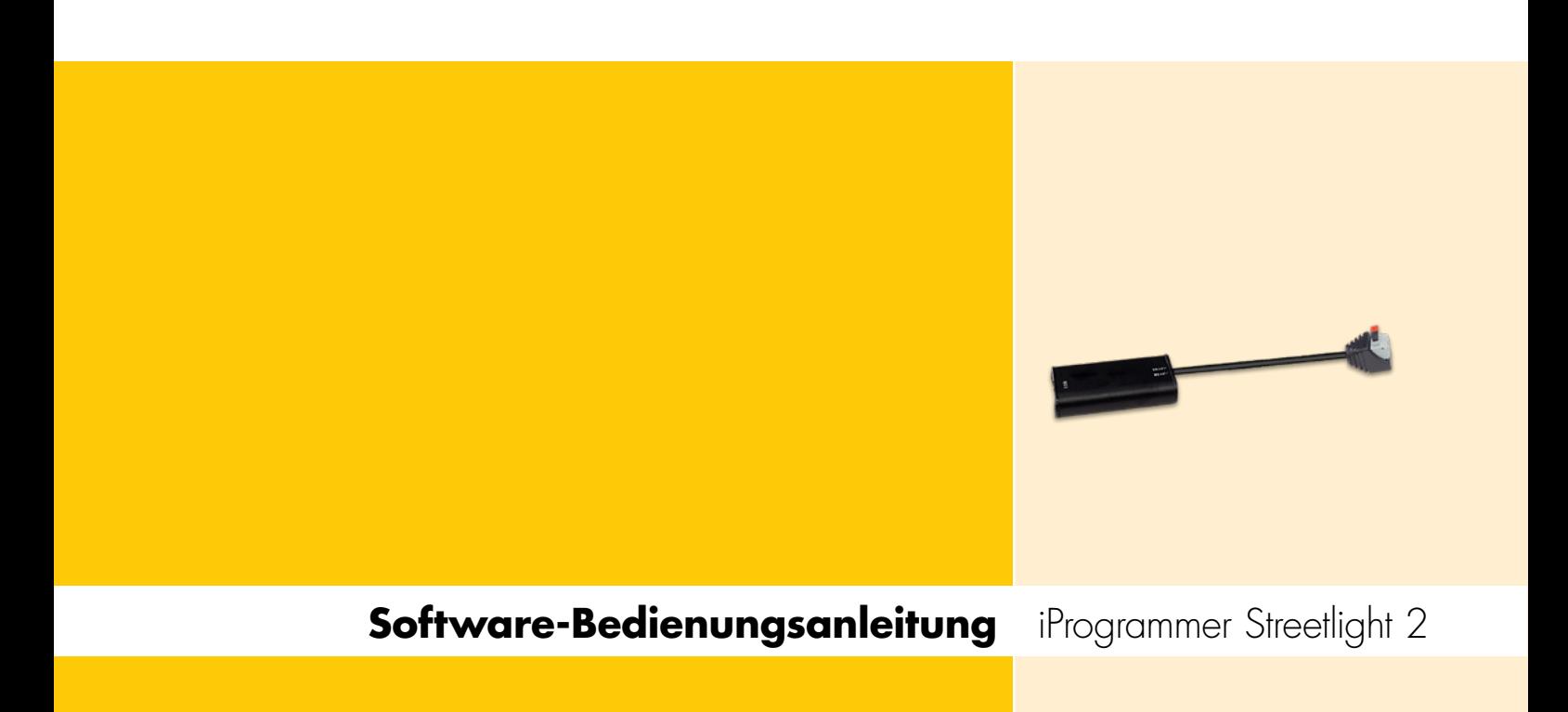

**Programmierung von LED-Treibern ComfortLine Prog S-100 V 1–10 V IP mit dem iProgrammer Streetlight 2**

Best.-Nr.: 187125

# iProgrammer Streetlight 2 Software

# iPROGRAMMER STREETLIGHT 2 **SOFTWARE**

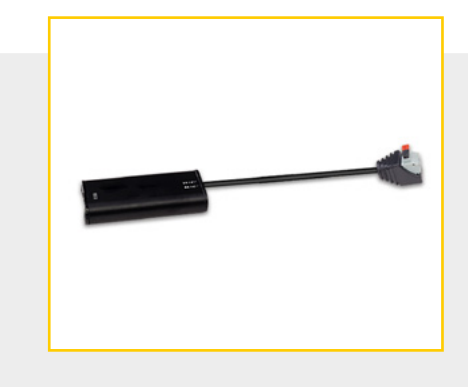

### **INHALTSVERZEICHNIS**

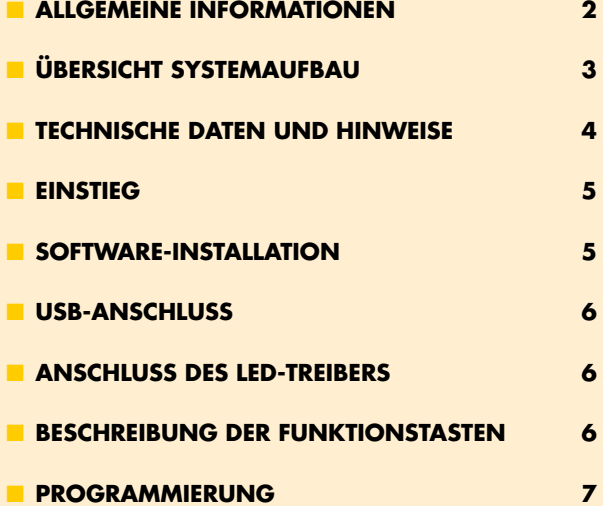

### **ALLGEMEINE INFORMATIONEN**

Die "iProgrammer Streetlight 2 Software" mit dem zugehörigen Programmiergerät "iProgrammer Streetlight 2" ermöglicht eine einfache und schnelle Konfiguration von Betriebsparametern sowie eine Datenübertragung (Programmierung) an den Treiber. Dabei ist der Treiber in einem spannungsfreien Zustand.

Der iProgrammer Streetlight 2 ist für die Offline-Programmierung vorgesehen. Der USB-Port wird mit dem PC verbunden und auf der anderen Seite wird die Dimmleitung des LED-Treibers angeschlossen.

Die Konfiguration der Software wie auch die Programmierung findet netzspannungsfrei statt. Das Speichern mehrerer Konfigurationsprofile ermöglicht zudem eine große Flexibilität, die es dem Hersteller ermöglicht, kurzfristig auf Kundenbedarfe zu reagieren.

Die Konfiguration der Betriebsparameter, wie Ausgangsstrom (mA), CLO oder Dimmstufen erfolgt mittels der "iProgrammer Streetlight 2 Software" von Vossloh-Schwabe. Der iProgrammer Streetlight 2 wird über einen USB-Stick und einen PC und mit zwei Datenleitungen an den Treiber angeschlossen.

# iProgrammer Streetlight 2 Software

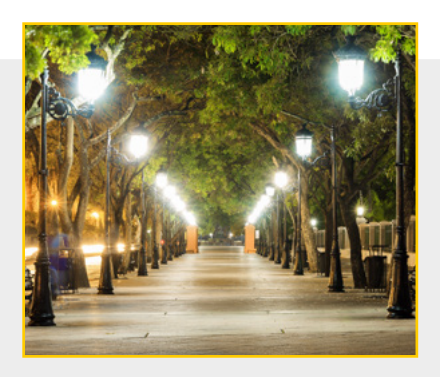

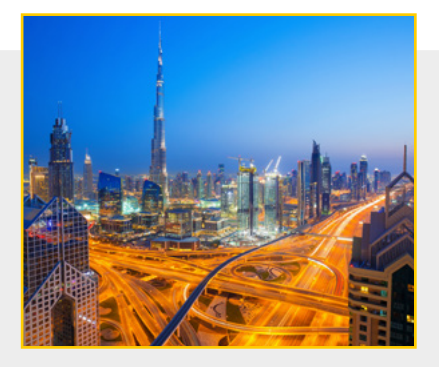

Es können bis zu 4 Betriebsparameter individuell eingestellt und abgespeichert werden.

# **1 Ausgangsstrom (Output)**

Individuelle Steuerung des Stromausgangs (Output) in mA.

## **2 Dimmung (0–10 V oder 5-Stufen-Dimmung)**

Der Treiber kann mit 2 verschiedenen Dimmeinstellungen betrieben werden. Zum einen mit der 0–10 V-Schnittstelle oder über eine Zeitsteuerung, die 5 Schritte erlaubt.

## **3 Konstanter Lumenausstoß (CLO)**

Der Lichtstrom von LED-Modulen geht bis zum Lebensdauerende schrittweise zurück. Um einen konstanten Lichtstrom gewährleisten zu können, muss die Leistung des Betriebsgerätes über die Lebensdauer schrittweise erhöht werden.

## **4 Programmierung – Auslesen des Produktdatensatzes**

### **TECHNISCHE DATEN UND HINWEISE**

### **iProgrammer Streetlight 2**

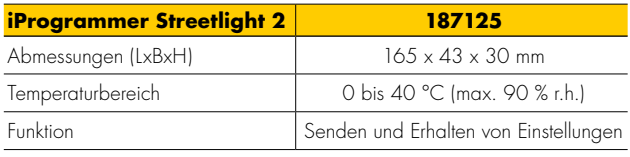

### **Sicherheitshinweise**

- Prüfen Sie das Gerät vor Verwendung auf Beschädigungen. Sollte das Gehäuse beschädigt sein, setzen Sie das Gerät nicht ein. Das Gerät muss fachgerecht entsorgt werden.
- Der USB-Anschluss ist ausschließlich zum Betrieb des iProgrammer Streetlight 2 vorgesehen (USB 1/USB 2). Das Einführen von nicht USB-Leitungen oder leitenden Gegenständen ist nicht erlaubt und kann das Gerät beschädigen. Verwenden Sie das Gerät niemals in feuchten oder explosionsgefährdeten Umgebungen.
- Verwenden Sie das Gerät ausschließlich für den bestimmungsgemäßen Einsatz zur Konfiguration von VS-Betriebsgeräten.
- Bei der Programmierung darf keine Netzspannung angeschlossen werden.

### **ÜBERSICHT SYSTEMAUFBAU**

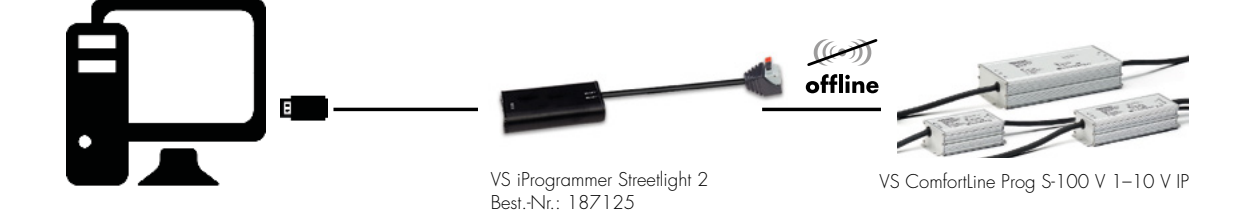

3

### **EINSTIEG**

### **Software-Betriebsumgebung**

#### **1. Hardwarevoraussetzung**

CPU: 2 GHz und höher 32 Bit oder mehr RAM: 2 GB und höher HD: 20 GB und höher I/O: Maus, Tastatur

### **2. Softwarevoraussetzung**

Betriebssystem: Windows XP, Win 7, Win 10 oder höher Komponenten: Microsoft.NET Framework 4.0 oder höher

### **3. Download der Software**

Die iProgrammer Streetlight 2 Software kann über den folgenden Link heruntergeladen werden: www.vossloh-schwabe.com

### **4. Software-Pakete**

Die Programmiersoftware enthält die unten genannten Dateien, wobei der Ordner "Driver" die Installationsdateien der Softwaretreiber enthält.

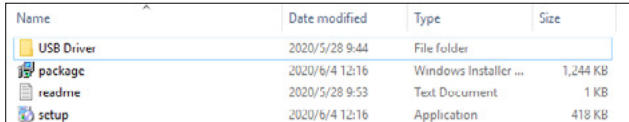

**Abb. 1**: Liste der Dateien

# **1. SOFTWARE-INSTALLATION**

Doppelklicken Sie auf **setup.exe**, um die Software zu installieren.

### **1. Willkommen**

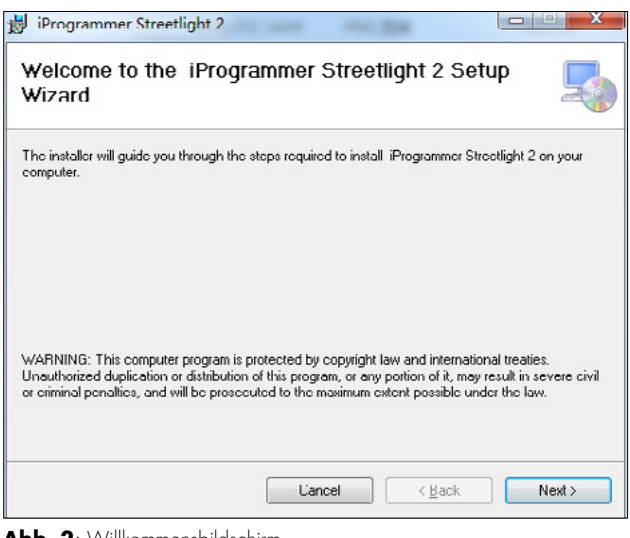

**Abb. 2**: Willkommensbildschirm

Klicken Sie auf **Next**, um den nächsten Schritt einzugeben.

### **2. Wählen des Installationsordners**

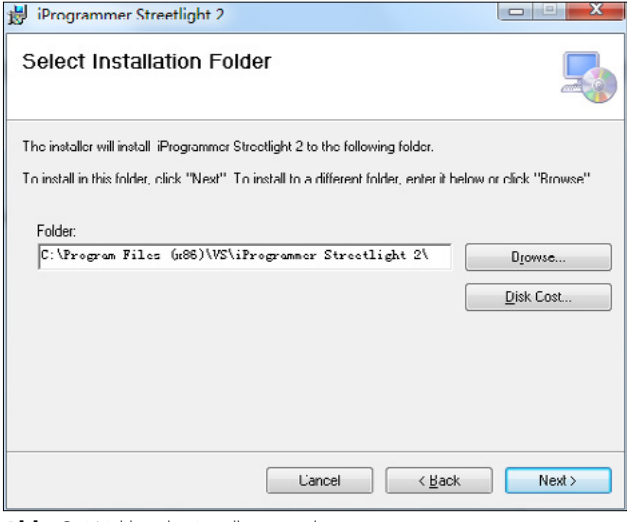

**Abb. 3**: Wählen des Installationsordners

Klicken Sie nach der Auswahl des Installationsordner auf **Next**, um zum nächsten Schritt zu gelangen.

#### **3. Installation bestätigen und abschließen**

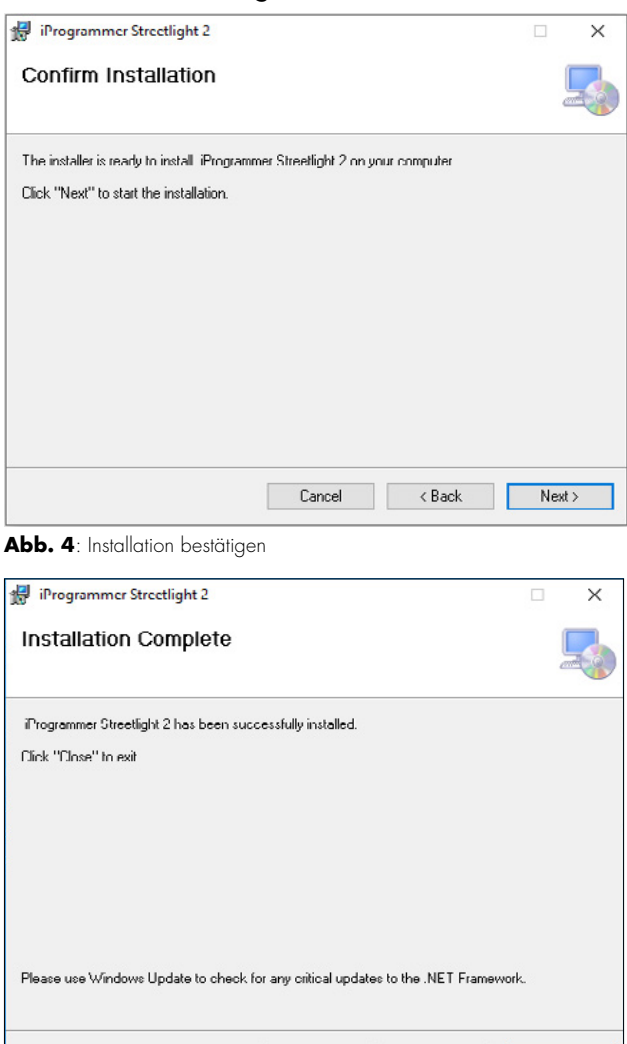

Close

**Abb. 5**: Installation abschließen

Nachdem Sie auf "Close" geklickt haben, ist die Installation abgeschlossen und dieses Verknüpfungssymbol erscheint auf Ihrem Desktop.

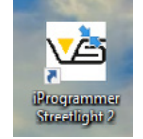

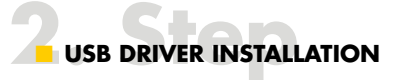

Öffnen Sie den USB-Treiber-Ordner.

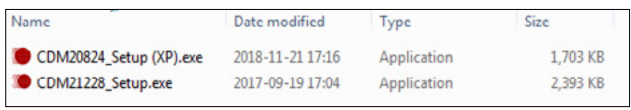

**Abb. 6**: Liste der USB driver Dateien

Für Windows XP bitte CDM20824\_Setup (XP).exe installieren. Für Win 7 bitte CDM21228\_Setup.exe installieren.

# **3. STEPPENDER**<br> **ANSCHLUSS AN LED-TREIBER**

Stecken Sie zuerst das "USB-Programmiergerät" in den USB-Port des Computers und verbinden Sie das andere Ende mit der Dimmleitung des LED-Treibers. Öffnen Sie die Software und klicken Sie auf "Connect", um die Software mit dem LED-Treiber zu verbinden, wie in der Abb. unten gezeigt.

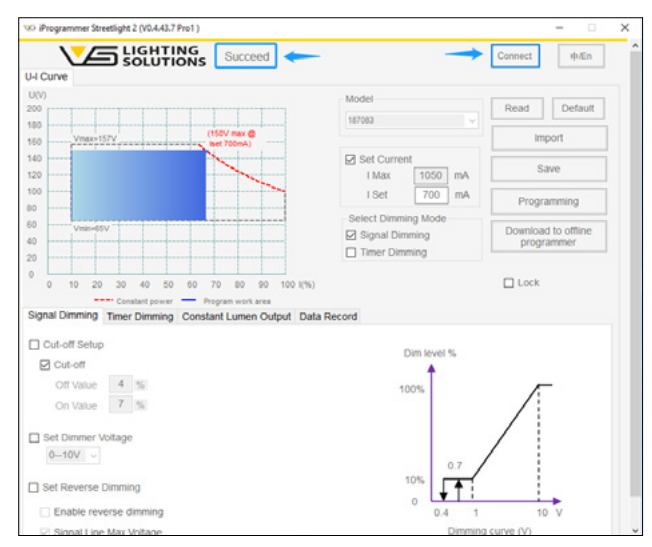

**Abb. 7**: Anschluss des LED-Treibers – Arbeitsbereich

Wenn die Verbindung erfolgreich ist, erscheint die Aufforderung "Succeed", die oben auf der Oberfläche angezeigt wird. Produkttyp und die entsprechende Voreinstellung wird automatisch von der Software ausgelesen.

Gleichzeitig wird auf der linken Seite die U-I-Kurve des entsprechenden Treibers angezeigt. Die Kurve zeigt die

- Arbeitsbereich (grau gepunkteter Kasten),
- Arbeitsbereich Programmierung (orangefarbener Bereich),
- Konstantleistungskurve (rote gestrichelte Linie),
- $\bullet$  Ausgangsspannungsbereich (V<sub>min.</sub> ~ V<sub>max.</sub>),
- voller Leistungsspannungsbereich und
- weitere Informationen.

Der Arbeitsbereich der Programmierung ändert sich entsprechend dem eingestellten Strom.

**BESCHREIBUNG DER FUNKTIONSTASTEN**

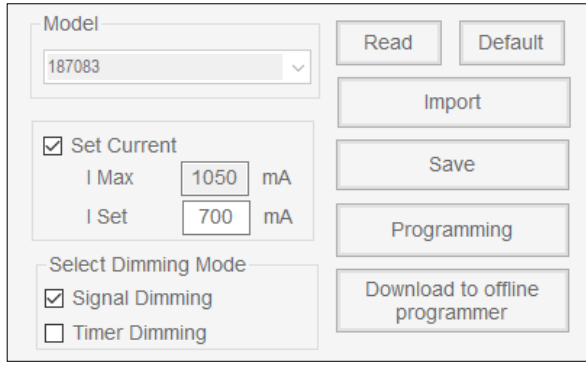

**Abb. 8**: Funktionstasten

- Read: Lesen von Treiber-Konfigurationsparametern und Anzeige an die U-I • Default: Wiederherstellen der U-I-Parameter auf
- Werkseinstellung
- Import: Importieren der gespeicherten Parameterwerte aus einer Datei und Anzeige der U-I-Werte
- Save: Speichern der Parameterwerte der Schnitt stellenanzeige in einer Datei
- Programming: Übertragung der konfigurierten Parameter auf den LED-Treiber
- Download to offline programmer:

 Übertragung der konfigurierten Treiber parameter zum Offline-Programmiergerät

**Hinweis**: Das Offline-Programmiergerät ist ein Programmier-Toolkit, mit dem die Treiberprogrammierung abgeschlossen werden kann, ohne auf einen Computer angewiesen zu sein. Das Kit ist einfach zu verwenden und ermöglicht eine schnelle Übertragung der Programm. Das Offline-Programmiergerät ist in Vorbereitung und wird in naher Zukunft verfügbar sein. Für detaillierte Informationen zu diesem Produkt wenden Sie sich bitte an Ihr VS-Verkaufsteam.

5

### **PROGRAMMIERUNG**

### **Programmierung – Set IOUT**

**Pr**  $I_{max.}$  ist fix, hängt vom Treiberdesign ab, der Kunde kann es nicht ändern.

ISET sollte auf der Grundlage der Kundenbedürfnisse definiert werden. Um den IOUT zu ändern, geben Sie einfach die Werte ein, klicken Sie auf "Programming", wenn "Succeed" erscheint, bedeutet dies, dass die aktuelle Einstellung vorgenommen wurde.

Der blaue Arbeitsbereich ändert sich, wenn I<sub>SET</sub> gesetzt wurde. Der maximale V<sub>OUT</sub> wird in der rechten Ecke in rot angezeigt.

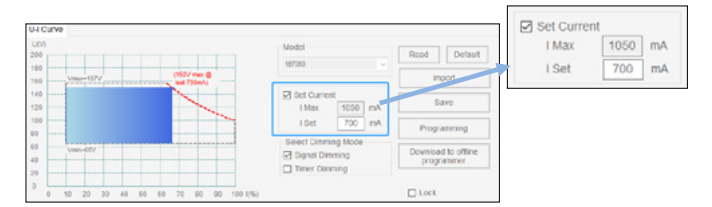

**Abb. 9**: Stromeinstellung

## **2 Programmierung – Dimmung**

### **1. Signaldimm-Modus einstellen**

Beim Signaldimmen (analoges Dimmen) haben Sie die Wahl zwischen "Set Dimmer Voltage" (1–10 V oder 0–10 V) und "Set Reverse Dimming".

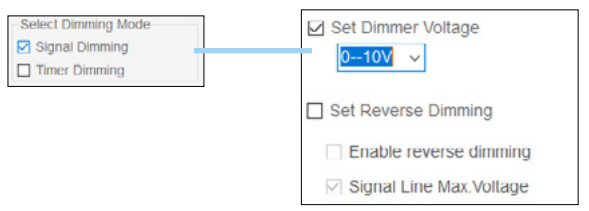

Abb. 10: Signaldimmung

### **2. Timer-Dimmung**

Nach der Auswahl von "Timer Dimming" können Sie die zeitliche Dimmung in Bezug auf die Parameter einstellen. Diese Software unterstützt drei Timer-Dimm-Einstellungen.

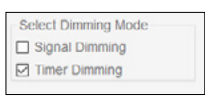

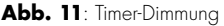

### **2.1 Einstellen des Stufen-Dimmens – traditionell**

Nach dem Einschalten funktioniert das Timer Dimming gemäß der eingestellten Zeitstufen und Ausgangsleistungen. In diesem Modus sind die Anzahl der Stufen, die Zeiten und die Ausgangsleistungen immer gleich. Wenn das Gerät in Betrieb ist, können Sie die Schritte konfigurieren, wie im orangefarbenen Kasten unten dargestellt.

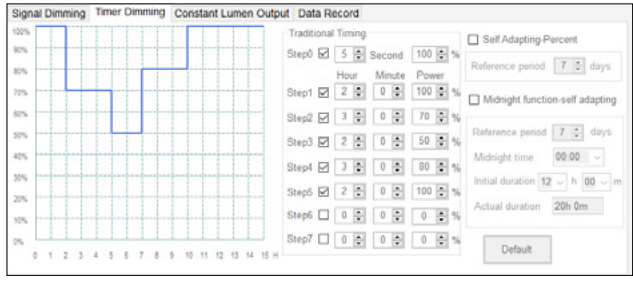

**Abb. 12**: Traditionelles Stufen-Dimmen

### **2.2 Prozentuale Selbstanpassung – Jahreszeiten**

Klicken Sie auf "Self Adapting-Percent" und wählen Sie die Referenzperiode. Diese Funktion dient der Anpassung, der sich mit der Jahreszeit ändernden Dauer der Nachtperiode. Die Zeitlängenparameter der Dimmung ändern sich entsprechend.

| 100%                    | Reference schedule                                                                                                    |                                                                          |  |  |  |  |
|-------------------------|----------------------------------------------------------------------------------------------------|--------------------------------------------------------------------------|--|--|--|--|
| 90%<br>80%              | 100 円%<br>Step0 ⊠ 5<br>Second<br>Minute<br>Power<br>Hour                                                                                           | Self Adapting-Percent<br>Reference period 7 - days                       |  |  |  |  |
| 70%                     | $\bf{0}$<br>$100 - 9$<br>Step1 2<br>릙<br>÷                                                                                                    | Midnight function-self adapting                                          |  |  |  |  |
| 60%<br>SON <sub>2</sub> | 70<br>Step2 2 3<br>$\frac{1}{2}$ %<br>$\bf{0}$<br>÷<br>취<br>$50 - 96$<br>Step3 2 2 2<br>$\bf 0$<br>圓                                               | Reference period<br>days<br>$7 \div$                                     |  |  |  |  |
| 40%<br>30%              | $80 \div 96$<br>Step4 ⊠ 3<br>÷<br>$\bf{0}$                                                                                                    | $00.00 - 1$<br>Midnight time<br>Initial duration $12 \sim h$ 00 $\sim$ m |  |  |  |  |
| 20%<br>10%              | $100 - $ %<br>Step5 <b>⊠</b> 2<br>$\bf{0}$<br>÷<br>÷<br>$\left  \frac{1}{2} \right $ %<br>Step6 □ 0 0<br>$\overline{\phantom{0}}$<br>릙<br>$\theta$ | 20h 0m<br>Actual duration                                                |  |  |  |  |
| $4\%$<br>Ō              | $-0 - 5$<br>Step7 □<br>$\vert 0$<br>$0$ $\rightarrow$                                                                                              | Default                                                                  |  |  |  |  |

**Abb. 13**: Prozentuale Selbstanpassung – Jahreszeiten

Um diese Funktion nutzen zu können, müssen Sie zuerst die Parameter unter "Referenzperiode" einstellen. Die Software berechnet die Nachtzeit des heutigen Tages anhand der Nachtzeit (Referenztage) der vorangegangenen Tage.

Unter der Annahme, dass die "Referenztage" auf 7 Tage festgelegt sind, wird die durchschnittliche Nachtzeit der ersten 7 Tage für die heutige Nacht angenommen. Dann wird die Arbeitszeit jedes Schrittes (mit Ausnahme von Schritt 0) automatisch (entsprechend dem Verhältnis der Schritte) der Nachtzeit dieses Abends angepasst.

**Beispiel**: Angenommen, die Parameter jedes Schrittes sind:

- Schritt 1: 2 Std. 30 Min. / Leistung: 100 %;
- Schritt 2: 3 Std. 30 Min. / Leistung: 80 %;
- Schritt 3: 2 Std. 0 Min. / Leistung: 50 %;
- Die Gesamtdauer der drei Schritte beträgt 8 Stunden.
- Nach dem Durchschnitt der Nachtzeit in den letzten 7 Tagen beträgt die Nachtzeit 10 Stunden.
- Die Dauer von Schritt 1 wird automatisch angepasst auf 3 Std. 7,5 Min. [2 Std. 30 Min.  $\times$  10  $\div$  8 = 150 Min.  $\times$  10  $\div$  8]
- Ebenso wird die Dauer der Schritte 2 (auf 4 Std. 22,5 Min.) und 3 (2 Std. 30 Min.) automatisch angepasst.
- Die anfängliche Nachtzeit ist die traditionell zeitgesteuerte Programmzeit.

### **2.3 Midnight-Funktion – self-adapting**

Klicken Sie auf "Midnight function-self adapting" und stellen Sie den Referenzeitraum, Mitternachtspunkt und anfängliche Dauer ein. Dieses Dimmprofil bezieht sich auf die durchschnittliche Mitternachtszeit, die auf der Grundlage der durchschnittlichen Betriebszeit während der definierten Referenzperiode berechnet wird.

| Signal Dimming |  | Timer Dimming Constant Lumen Output Data Record |                    |      |                                             |                              |                                                      |
|----------------|--|-------------------------------------------------|--------------------|------|---------------------------------------------|------------------------------|------------------------------------------------------|
| 100%           |  | Reference schedule                              |                    |      |                                             | Self Adapting-Percent        |                                                      |
| 90%            |  |                                                 | Step0 ⊠ 5 ≑ Second |      |                                             | $100 - %$                    |                                                      |
| 80%            |  |                                                 |                    | Hour | Minute                                      | Power                        | Reference period 7 * days                            |
| 70%            |  |                                                 | Step1 $2 -$        |      | 0 <sup>2</sup>                              | $100 - 96$                   | Midnight function-self adapting                      |
| 60%            |  |                                                 | Step2 2 3 →        |      | $\overline{\phantom{0}}$<br>÷               | 70 승 %                       |                                                      |
| 50%            |  |                                                 | Step3 図 2 章        |      | $\begin{array}{c} 0 \\ 0 \end{array}$<br>も. | 50 号%                        | $\frac{1}{2}$ days<br>Reference period 7             |
| 40%            |  |                                                 | Step4 図 3 - 0 -    |      |                                             | 80 号%                        | 00:00<br>Midnight time<br>$\sim$                     |
| 30%<br>20%     |  |                                                 | Step5 ⊠ 2          |      | $0 -$                                       | $100 - 96$                   | Initial duration $12 \sqrt{h} \, \sqrt{90} \sqrt{m}$ |
| 10%            |  |                                                 | Step6 $\Box$ 0     | H    | $\theta$<br>H                               | 图图<br>$\circ$                | Actual duration<br>20h 0m                            |
| O%             |  |                                                 | Step7 □ 0 ÷        |      | $\overline{0}$<br>÷                         | $\Leftrightarrow$<br>$\circ$ |                                                      |
| 15:00 17:00    |  |                                                 |                    |      |                                             |                              | Default                                              |

**Abb. 14**: Midnight-Funktion – self-adapting

- Reference period: wie bei "Self-adapting Percent", die Dauer der Nacht der vergangenen Tage.
- Midnight time: Tatsächlich berechneter Mittelpunkt in der Betriebsperiode. Es ist der angepasste Zeitpunkt, dargestellt mit einer roten vertikalen Linie.
- Initial duration: Es ist die voreingestellte Beleuchtungsdauer, die rote horizontale Linie in der Zeitachse.
- Actual duration: Tatsächlich berechnete Beleuchtungsbetriebszeit und die orangefarbene horizontale Linie in der Zeitachse.

Nachdem der LED-Treiber eingeschaltet ist, arbeitet er gemäß der adaptiven (tatsächliche Zeit) Schritt und Zeit und Ausgangsleistung.

**Hinweis**: Im Gegensatz zu den beiden anderen Timing-Modi verwendet die Midnight-Funktion relative Zeiteinstellungen. Die Startzeit von Schritt 1 ist 15:00 Uhr, und die anderen Schritte sind der Reihe nach angeordnet.

## **3 Programmierung – Constant Lumen Output (CLO)**

Wählen Sie "Enable", um die Betriebszeit und den entsprechenden Ausgangspegel zu konfigurieren und klicken Sie auf "Programming".

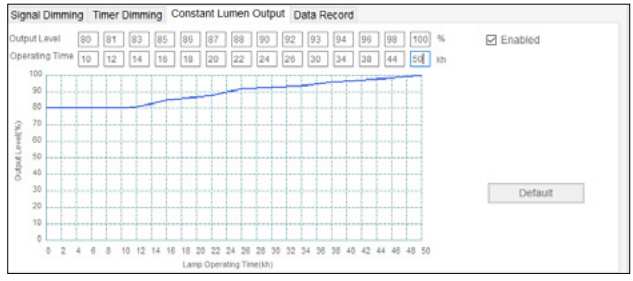

**Abb. 15**: Konstanter Lumenausstoß

Ausgangslevel ist der eingestellte Stromprozentsatz, max. 100 %. Die Zeiteinheit ist 1.000 Stunden und das Maximum ist 100 kStd., die in aufsteigender Reihenfolge angeordnet werden müssen.

## **4 Programmierung – Auslesen des Produktdatensatzes**

Klicken Sie auf "Read", um das Arbeitsprotokoll des Treibers auszulesen.

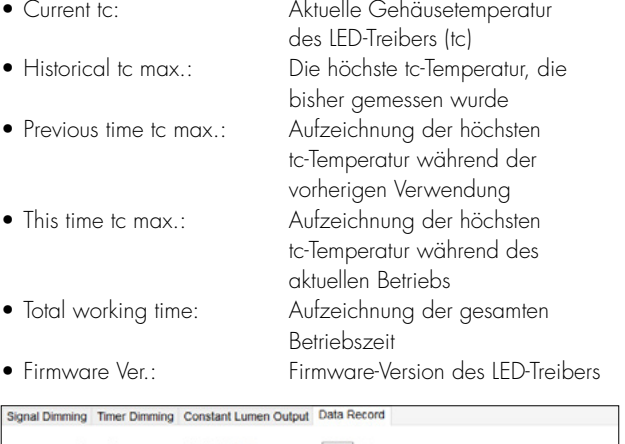

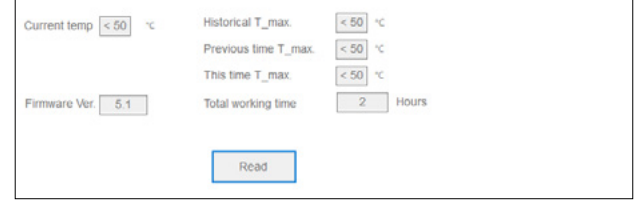

**Abb. 17**: Datenaufzeichnung

7

Wenn irgendwo auf der Welt eine Leuchte eingeschaltet wird, leistet Vossloh-Schwabe einen entscheidenden Beitrag dazu, dass alles reibungslos funktioniert.

Mit Hauptsitz in Deutschland, ist Vossloh-Schwabe ein Technologieführer im Lichtsektor. Die Qualität und die Leistungsfähigkeit der Produkte begründen diesen Erfolg.

Das Produktportfolio umfasst die gesamte Palette lichttechnischer Bauteile von LED-Systemen mit optimal darauf abgestimmten Betriebsgeräten und modernen Steuerungssystemen (Blu2Light und LiCS) sowie elektronische und magnetische Vorschaltgeräte und Fassungen.

Die Zukunft des Unternehmens ist ausgerichtet auf das Thema Smart Lighting.

### **Vossloh-Schwabe Deutschland GmbH**

Hohe Steinert 8 . 58509 Lüdenscheid · Deutschland Telefon +49/23 51/10 10 . Fax +49/23 51/10 12 17

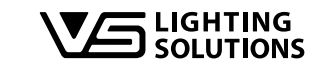

All rights reserved © Vossloh-Schwabe Fotos: Vossloh-Schwabe Technische Änderungen erfolgen ohne Benachrichtigung iProgrammer Streetlight 2 Software DE 10/2020